## Överblick Edlevoappen

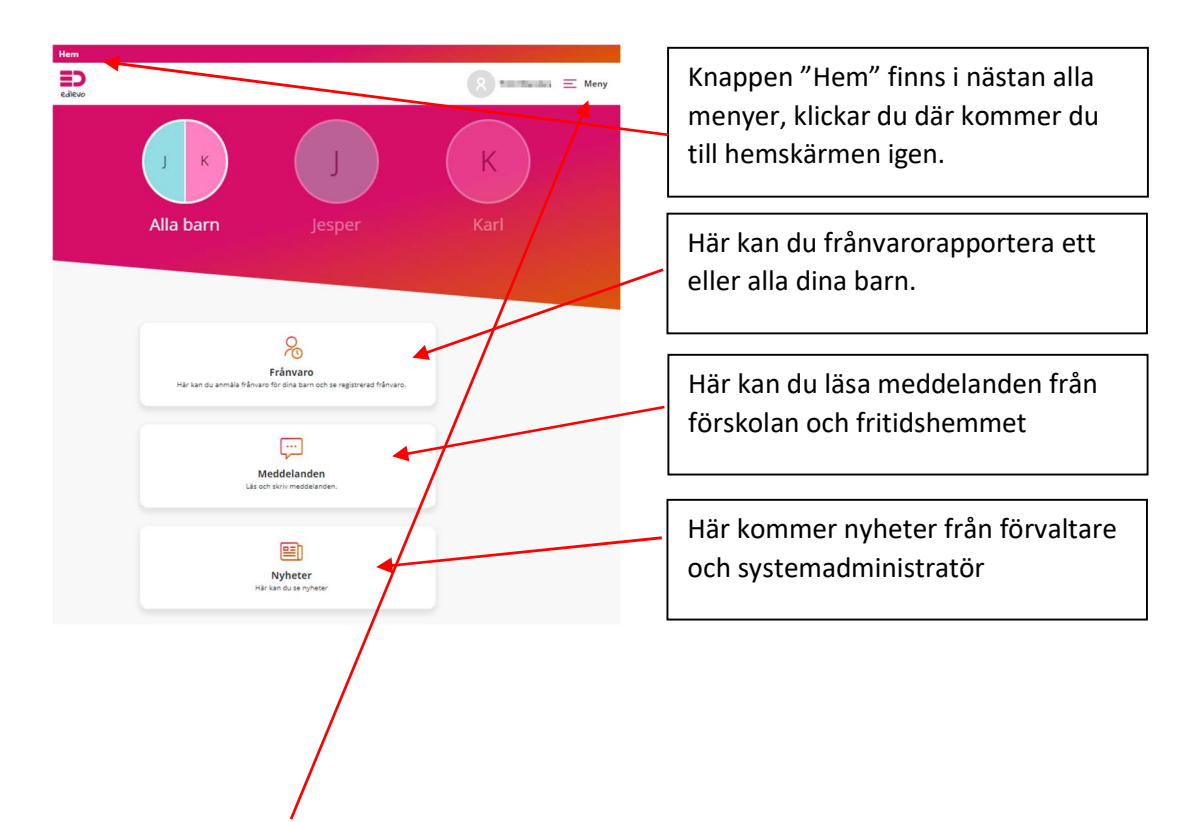

## Om du klickar på Meny öppnas nedanstående

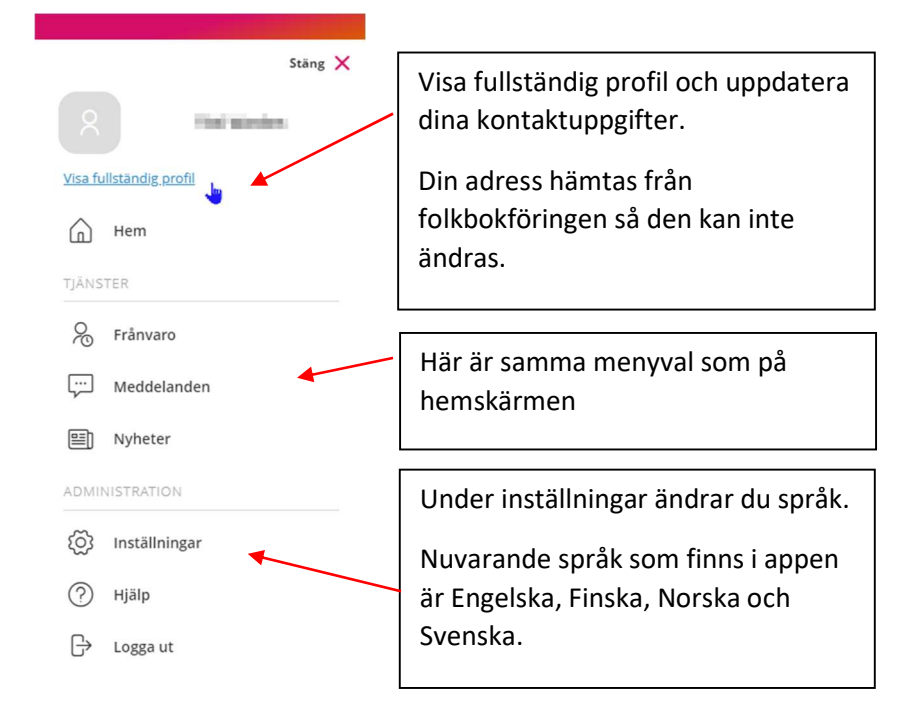

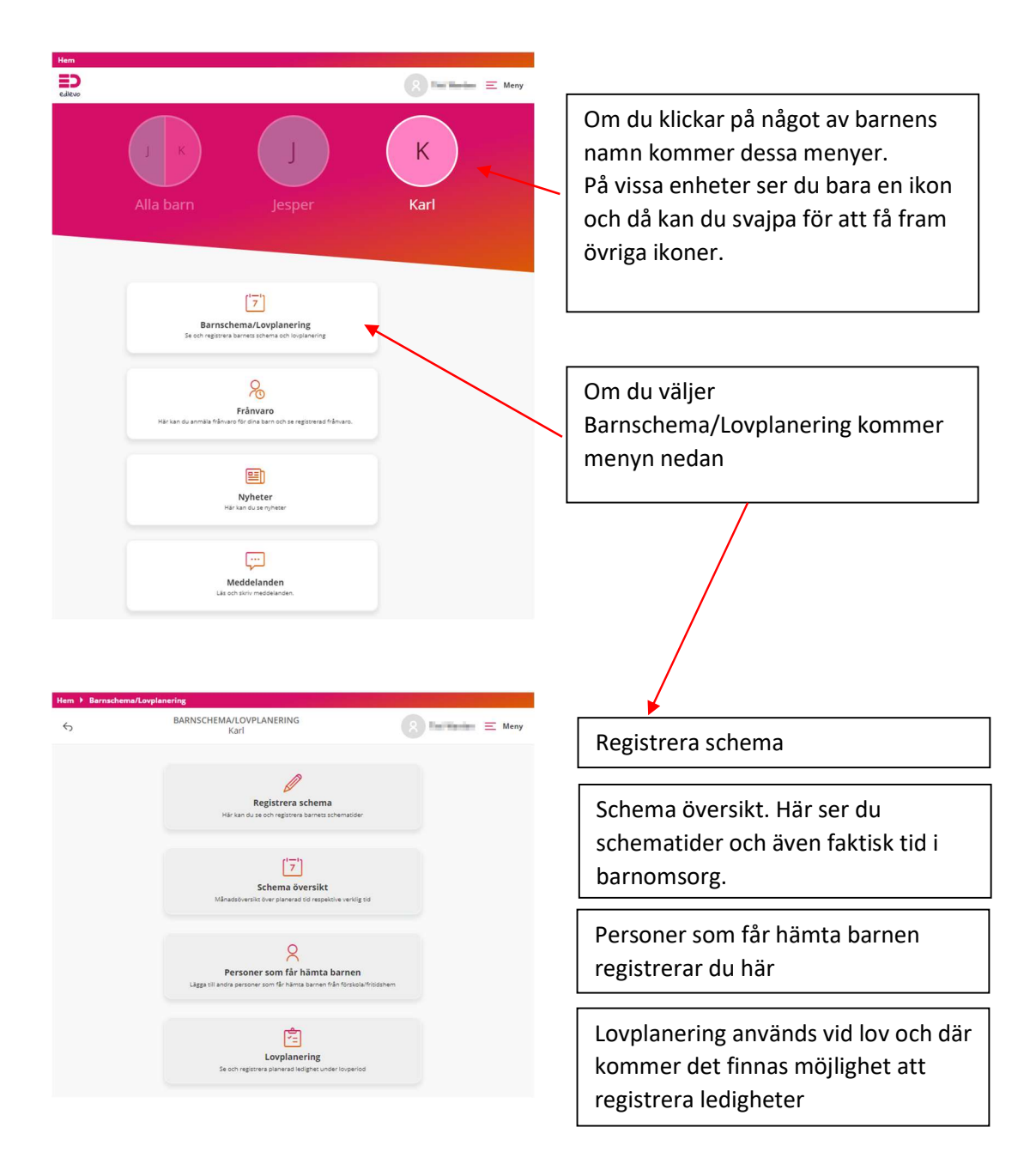

## Registrera schema

Schemat gäller veckovis och rullar inte på. Alla veckor måste redigeras annars kommer du få påminnelser till dess att du registrerat alla veckor i närtid.

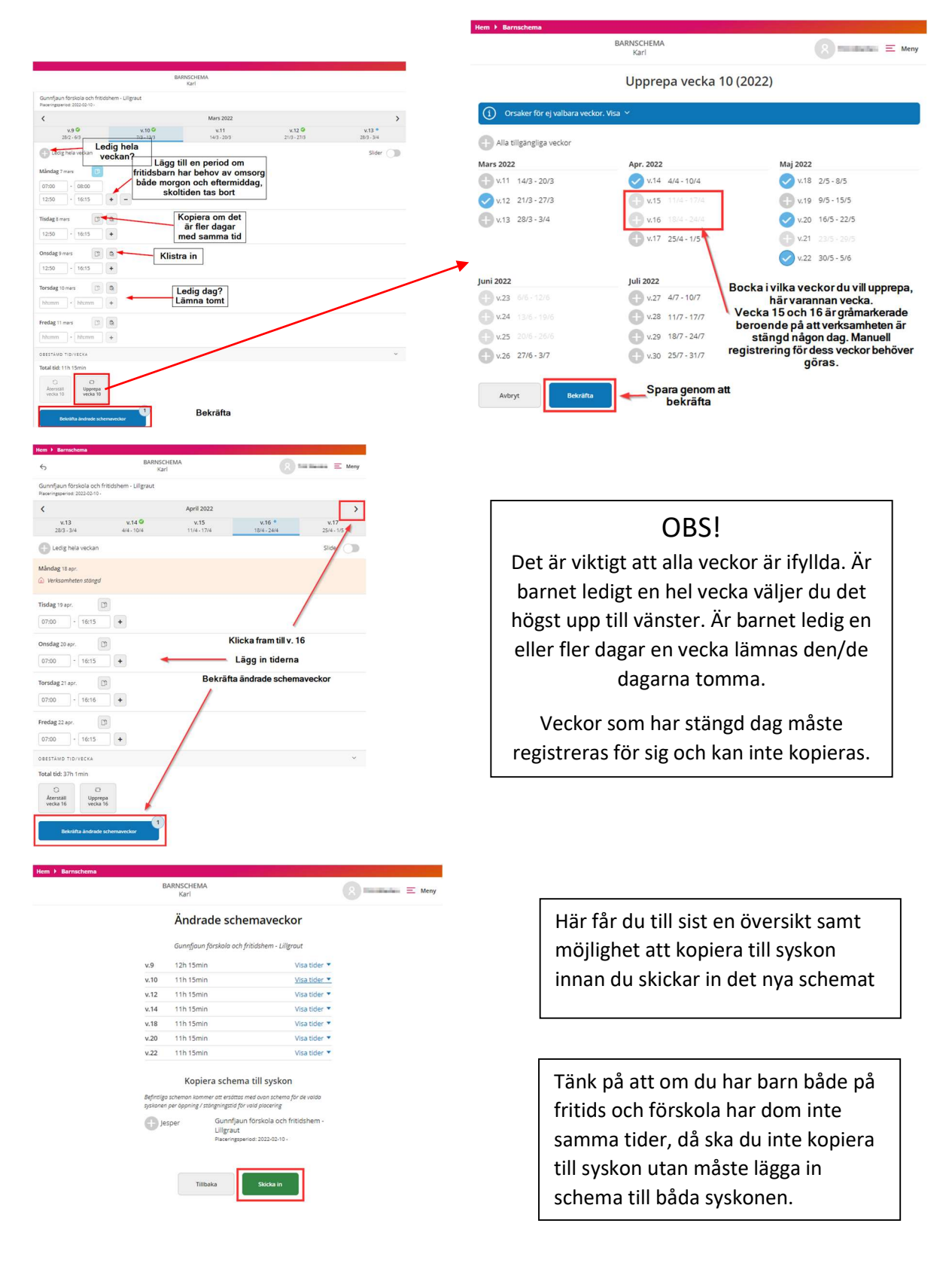

## Lovplanering

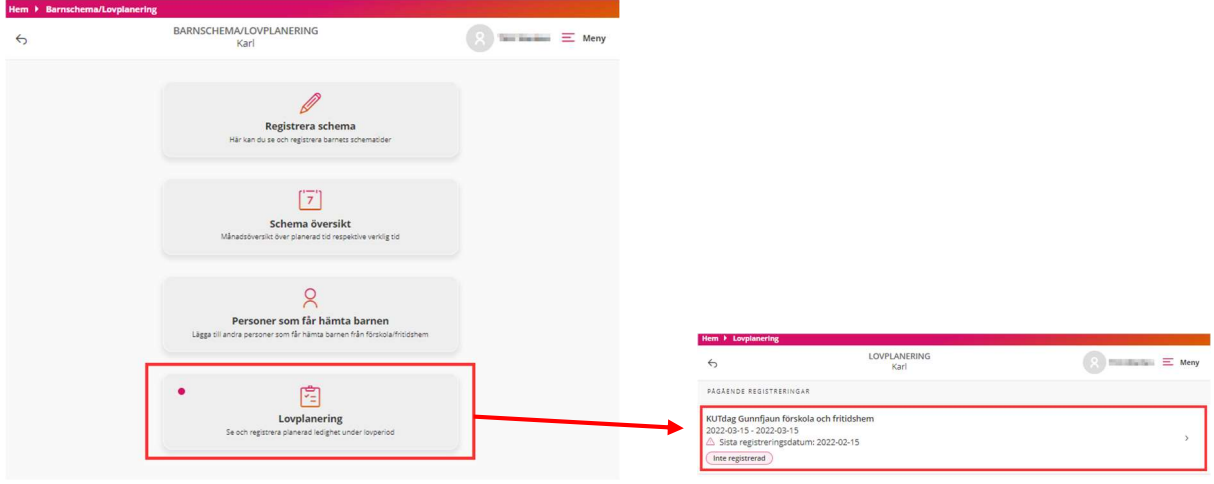

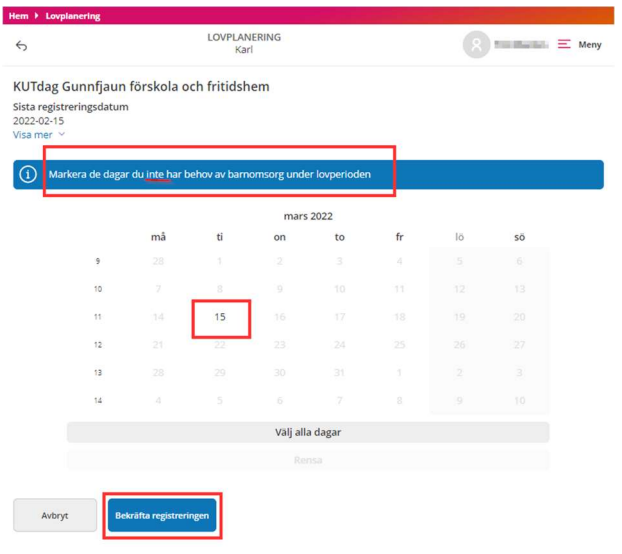

Här registrerar du vilka dagar du INTE behöver omsorg för ditt barn.

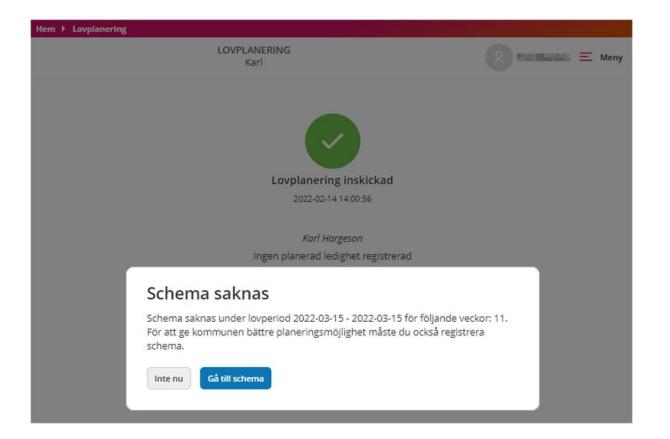

I exemplet behöver jag omsorg och ska därför gå till schemat och lägga in tid där.